# **Translations from a vocabulary**

## Handling translation into various languages

*Hans van der Meer*

This module was formerly part of hvdm-xml but has now been split off into an independent module with its own description. It is used for making other modules language-sensitive and is especially tailored for XML use.

### **1. Introduction**

Elements of the output can be internationalized through the definition and use of one or more vocabularies. This module allows for a flexible and adaptable translation of individual words. The component effectuating this is the module hvdm-voc. Its interface is intended to be accessed from XML as well as through ConT<sub>F</sub>Xt macros.

This module certainly is *not* a full blown translator. Its scope is restricted to the translation of individual words; not even plural forms are automatically translated and therefore must be added separately. Although simplistic in nature, it provides for the automatic adaptation of certain keywords to a change of language.

It all started with the construction of a database in XML format with historical facts about my ancestors. Each fact resided in a separate file to be processed by my noteprocessing module hvdm-tak. Everything is enclosed in an XML node with suitable node names chosen. Since the lingua franca in computing is English, it seemed natural to use this for these names. Thus each person in my notes became to be described by a <person> node. For instance:

```
<note>
       <person>
              <name>Arnoldus van der Meer</name>
              <age>28</age>
              <profession>seller of mineral water</profession>
       </person>
       <!-- other nodes -->
</note>
```
Typeset in ConTEXt with \language[en], such a note looks as in figure 1. Note the English keywords at the left edge corresponding to the node names. The remainder of the text is in Dutch, as might be expected for material taken from five centuries of Dutch archives.

 $note-1 - file: events/hga-0402-422-1-99.xml$ subject: Schuldinning door Arnoldus van der Meer date: 5 November 1779 category: event/weeskamer key: vandermeer blauwsonnevelt prins author: Hans van der Meer source: Haags Gemeentearchief 0402-01 inv.422 pdf-1 p location: Den Haag person: Arnoldus van der Meer role: schuldinner *person:* Francina Prins relation: weduwe van Frederik van Blauwsonnevelt role: erfgename person: Frederik van Blauwsonnevelt (Fredrik van Blaau relation: overleden van echtgenoot Francina Prins abstract: Arnoldus van der Meer neemt op zich om voor de Blauwsonnevelt en hun twee minderjarige kindere van  $f325-15$  te innen.

**Figure 1.** Language set to English.

Not all members in my family liked the English words interspersed between the Dutch text; thus arose the idea for this translator. The keywords with their translation were put in a vocabulary as described below. In the notes module, their typesetting is enclosed in a \translate macro call. The result is shown in figure 2; again note the keywords at the left edge.

> - notitie-1 — file: events/hga-0402-422-1-99.xml onderwerp: Schuldinning door Arnoldus van der Meer datum: 5 november 1779 categorie: event/weeskamer sleutel: vandermeer blauwsonnevelt prins auteur: Hans van der Meer bron: Haags Gemeentearchief 0402-01 inv.422 pdf-1 p.9 plaats: Den Haag *persoon:* Arnoldus van der Meer rol: schuldinner *persoon:* Francina Prins relatie: weduwe van Frederik van Blauwsonnevelt rol: erfgename persoon: Frederik van Blauwsonnevelt (Fredrik van Blaa relatie: overleden van echtgenoot Francina Prins samenvatting: Arnoldus van der Meer neemt op zich om voor de Blauwsonnevelt en hun twee minderjarige kindere van  $f325-15$  te innen.

**Figure 2.** Language set to Dutch.

But (inevitably) I became a bit sloppy. Dutch words crept in as node names for new properties which were added in the course of the genealogical investigations:

```
<note>
       <person>
              <name>...</name>
       </person>
       <samenvatting>an abstract</samenvatting>
</note>
```
Figure 1 shows what happens if the note is typeset in English again. That one keyword *samenvatting* strangely deviates from the others.

```
note-1 - file: events/hga-0402-422-1-99.xml
subject: Schuldinning door Arnoldus van der Meer
date: 5 November 1779
category: event/weeskamer
key: vandermeer blauwsonnevelt prins
author: Hans van der Meer
source: Haags Gemeentearchief 0402-01 inv.422 pdf-1 p
location: Den Haag
person: Arnoldus van der Meer
   role: schuldinner
person: Francina Prins
   relation: weduwe van Frederik van Blauwsonnevelt
   role: erfgename
person: Frederik van Blauwsonnevelt (Fredrik van Blaau
   relation: overleden van echtgenoot Francina Prins
samenvatting: Arnoldus van der Meer neemt op zich om
erik van Blauwsonnevelt en hun twee minderjarige kind
taal van f325-15 te innen.
```
**Figure 3.** Language set to English with Dutch node.

Although changing node names to their English equivalents is a simple action in an editor, this problem provided me with the incentive to make the translator module a bit more general. Instead of translating from one language only, it should allow translation between any two languages in the vocabulary. Look at Figure 4 where this flexibility is demonstrated by changing to  $\langle$  language [de].

#### **2. XML interface**

Everything starts with the creation and filling of a vocabulary. By default, the module provides a vocabulary to which one can add translations but it is possible to create others, as has been done in the code below. A new vocabulary is created the first time its name appears on a <vocabulary name="name"> node. Further such calls with that name are silently ignored.

```
- Notiz-1 — Datei: events/hga-0402-422-1-99.xml -
Thema: Schuldinning door Arnoldus van der Meer
Datum: 5 November 1779
Kategorie: event/weeskamer
Schlüssel: vandermeer blauwsonnevelt prins
Autor: Hans van der Meer
Ouelle: Haags Gemeentearchief 0402-01 inv.422 pdf-1 v
Ort: Den Haag
Person: Arnoldus van der Meer
  Rolle: schuldinner
Person: Francina Prins
  Beziehung: weduwe van Frederik van Blauwsonnevel
  Rolle: erfgename
Person: Frederik van Blauwsonnevelt (Fredrik van Blaau
   Beziehung: overleden van echtgenoot Francina Prins
Zusammenfassung:
    Arnoldus van der Meer neemt op zich om voor de
    Blauwsonnevelt en hun twee minderjarige kindere.
    van f325-15 te innen.
```
**Figure 4.** Language set to German.

Creation of a vocabulary will *not* make it automatically the current vocabulary. That should be done by the separate set attribute as in the example below.

```
<vocabulary name="myvocab" set="myvocab">
       <word>
              <en>dutch</en>
              <nl>nederlands</nl>
              <de>niederländisch</de>
              <fr>néerlandais</fr>
       </word>
</vocabulary>
```
Load the above data from a buffer or a file with:

```
<vocabulary buffer="aBuffer"/>
<vocabulary file="aFile"/>
```
Vocabularies are switched with the set attribute. A value 'default' for the name performs a switch back to the default vocabulary installed by the module.1 The code below illustrates how to set and retrieve the names of the current vocabulary and language.

```
<vocabulary set="myvocab"/>
<vocabulary show="vocabulary"/>
<vocabulary show="language"/>
```
<sup>1</sup> Note that a vocabulary named 'default' cannot be used and will raise an error if one tries to do so.

The results are vocabulary = *myvocab* and language = *en*. Note that attributes name and set behave differently. When the named vocabulary does not yet exist, the former will create a vocabulary with that name, whereas the latter will issue an error message instead. When both attributes are present, the vocabulary is created first and then made current.

Individual translations can be added to any named vocabulary, but when there is no name attribute on <vocabulary> the current vocabulary will be extended.

```
<vocabulary>
       <word>
              <en>greek</en>
              <nl>grieks</nl>
              <de>griechisch</de>
              <fr>grec</fr>
       </word>
</vocabulary>
```
With the current language being *en* this results in greek, Greek and GREEK. Changing the language setting to German with

**<vocabulary use="**de**"/>**

will change to griechisch, Griechisch and GRIECHISCH.

Translations are retrieved by a <vocabulary> node with attributes get, Get and GET. The three variants select the corresponding case variants. Presence of a use attribute translates into that language but leaves the current language setting unchanged. For instance:

```
<vocabulary get="greek"/>
<vocabulary use="nl" Get="dutch"/>
<vocabulary use="fr" GET="english"/>
```
produces griechisch, Nederlands and ANGLAIS. The presence of a 'get'-ter forces the change from attribute use to be locally confined. Although the last language accessed here was from use="fr", the current language *de* has not changed.

The vocabulary is set up in such a way that translations between all language pairs are possible. In itself that sounds nice, but what if a synonym has to be added? For example, besides 'Dutch' translated into 'niederländisch', we want the two-letter code 'nl' to be translated into 'niederländisch' too.

The problem here is the following: Addition of 'nl' in the same manner as demonstrated above, will overwrite cross translations already present instead of merely adding the equivalents for 'nl'. The solution is simple. Use <word add="nl">, and the enclosed translations will be taken as synonyms. In this manner 'nl' is added to the vocabulary without generating cross translations. We will find for instance 'nl'

translating into *niederländisch* just as it happens when translating 'Dutch' to german.

```
<word add="nl">
       <en>dutch</en>
       <nl>nederlands</nl>
       <de>niederländisch</de>
       <fr>néerlandais</fr>
</word>
```
A problem still remains with this translation scheme. Let us add translations for Icelandic, switch to Dutch and see what get and Get translations do: *ijslands* and *Ijslands*. The latter is wrong, because in Dutch the 'ij' counts for one letter! Thus 'Ijslands' should have been 'IJslands'. Luckily the solution is not problematic. Add an extra node for 'ijsland' → 'IJsland' as a synonym with an adapted language code N1; the first letter of n1 now being in uppercase. Instead of raising the first letter of the translation only, the translator then uses the alternative definition:

```
<Nl>IJslands</Nl>
```
With this addition to the vocabulary we now get *IJslands* as it should be. The same problem arises for letters such as the ç in français leading to 'FRANçAIS' instead of 'FRANÇAIS' or the ä in 'Niederländisch'. Here we could have solved it with other exceptions as <FR>FRANÇAIS</FR>, but instead the upper-lowercase translator has been made a little bit smarter. It knows how to do a case change for letters like é, à, ü, ç.

## **3. ConTEXt interface**

Although primarily developed for use in an XML environment, we end up calling T<sub>E</sub>X code. It is therefore always possible to fall back on the underlying macros. The following are the available API calls:

- $\vee$  VocabularyCreate [#1] creates a vocabulary named in #1 if it does not yet exists, otherwise do nothing. Note that the current vocabulary is not changed; this should be done explicitly with the set macro.
- $\vee$  VocabularyDelete [#1] use this in the rare case one wishes to get rid of a vocabulary. The default and the current vocabulary cannot be deleted; nor is it possible to remove items from a vocabulary once they have been added.
- $\vee$  \VocabularySet[#1] the vocabulary named #1 will be made the current one. Reset the module to its default vocabulary by calling it with an empty parameter.
- \Vocabulary the name of the current vocabulary. Example: the current vocabulary is *myvocab*.
- $\sqrt{VocabularySetLanguage[#1] the two-letter language code makes it the$ current vocabulary language.2 An empty argument will set it to the value of \currentlanguage.
- $\vee$  Vocabulary Language retrieves the two-letter language code of the current language. Example: after changing to French by calling \VocabularySetLanguage[fr] the current language at this point is *fr*.
- \VocabularyLoadFromBuffer[#1] \VocabularyLoadFromString[#1] \VocabularyLoadFromFile[#1] – these macros load data as XML nodes from string, buffer and file.

Example: prepare with \startbuffer[spanish] a buffer to add Spanish:

```
<vocabulary>
       <word>
              <en>spanish</en>
              <nl>spaans</nl>
              <de>spanisch</de>
              <fr>espagnol</fr>
       </word>
```
**</vocabulary>**

and load it with \VocabularyLoadFromBuffer[spanish]. Now translation of 'Spanish' in *fr* will be *espagnol*. Similarly, use \VocabularyLoadFrom-File[italian.xml] from the prepared file italian.xml and obtain *italien* for 'Italian'.

• \translate{#1}

```
\Translate{#1}
```
 $\Tanh$   $\frac{4}{1} - \tanh$  - translate the argument into the current language with no case change, first letter uppercase, all letters uppercase, respectively. Example: \TRANSLATE{Dutch} in the current language *fr* results in *DUTCH*. But an absent translation returns its argument unchanged as in \Translate{Japanese} is *Japanese*.

- \VocabularySetLanguageDefault[#1]
	- \VocabularyLanguageDefault

\translateDefault[#1] – There are situations where one language is special. An example is found in the module mentioned in the introduction. Nodes <author>, <person>, etc. need special treatment in the program. This is accomplished by attaching a flag. Without a common default language, it would have been necessary to flag all occurrences of <author>, <auteur>, <Autor>, etc. separately. By using \translateDefault this can be avoided because it

<sup>&</sup>lt;sup>2</sup> Do not be tempted to try 'Fr' or 'FR' because the module will silently convert both to 'fr'.

enables the programmer to collect all occurrences into a common language. An empty argument \VocabularySetLanguageDefault[] sets to the value of \currentlanguage. Note that setting of the default language is done globally.

## **4. Availability**

The module and its supporting modules can be downloaded from my site *hvandermeer.com/publications.html.* The T<sub>F</sub>X-stuff resides in section "Articles on TeX", and downloads are a little below in the link called "ConTeXt module distribution".

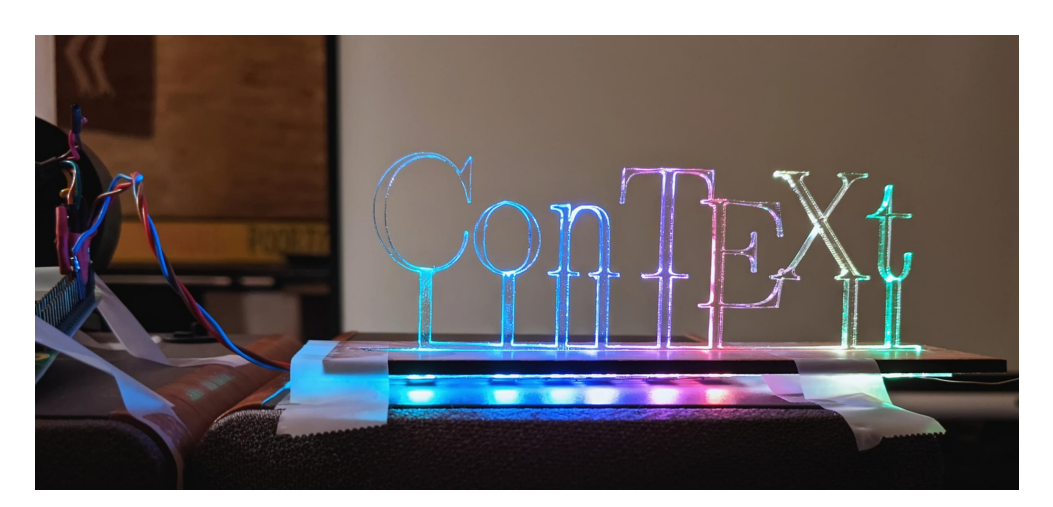

Object and photo: Harald König